データベース修復の仕方

- ※ 「データベースにアクセスできません」と表示されるとか、返却した図書が未返却扱い になって次の本が借りることができないなど、親機の Egg4 が不調になったときに行う
- 1 作業を行う前に準備しておくこと
	- ・ すべての子機の Egg4 関連ソフトウェアを終了する
	- ・ 親機を起動しておく
	- ・ 各種ケーブルの接続や黒い箱型の HDD の電源が入っていることも確認する
- 2 Egg4 データベースツールを起動する(管理者パスワードが必要)

「画面左下のスタート」 → 「Egg4」 → 「Egg4 データベースツール」をクリック

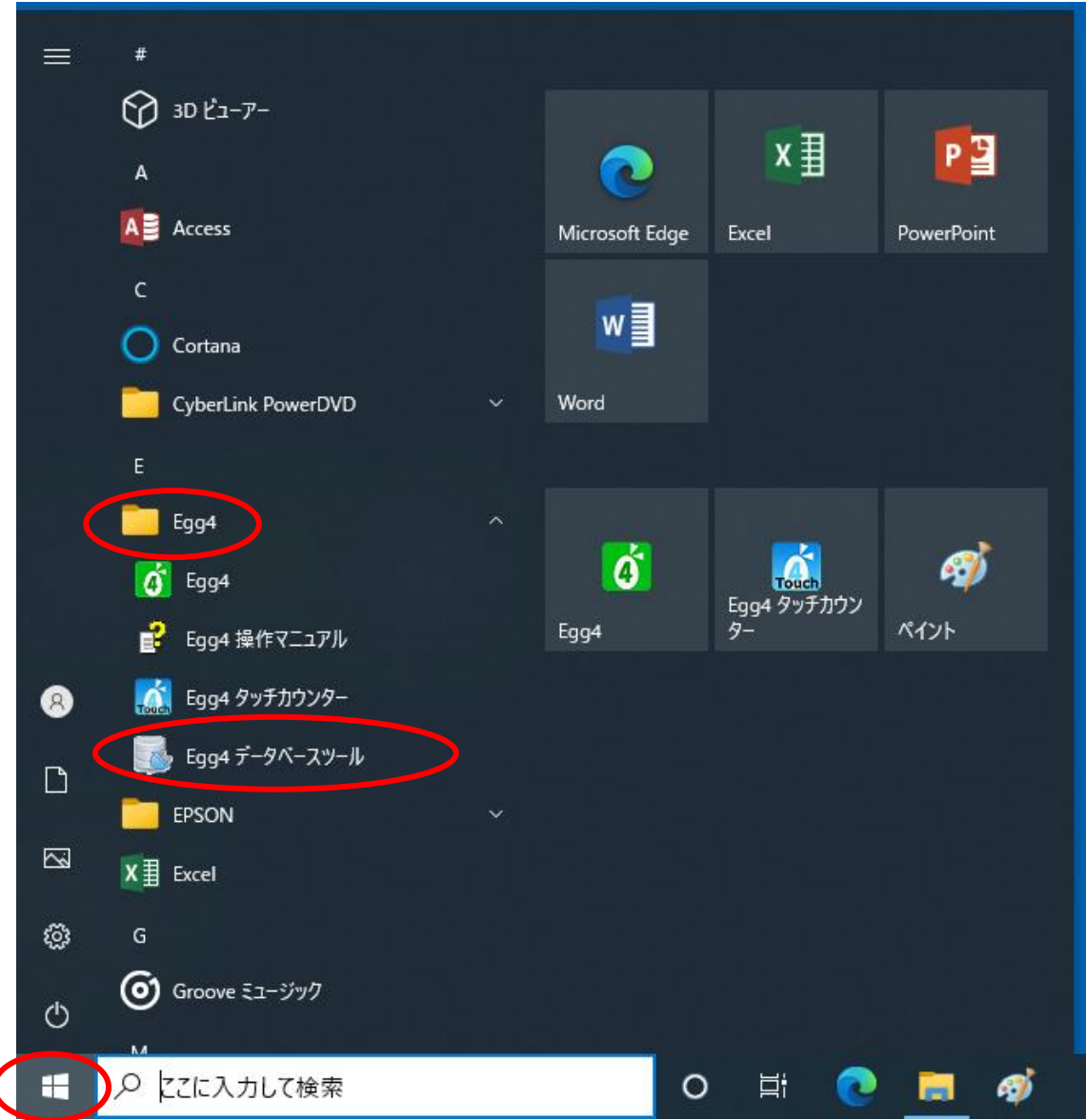

## 「その他の操作」 をクリックし、 「最適化・修復」 をクリック

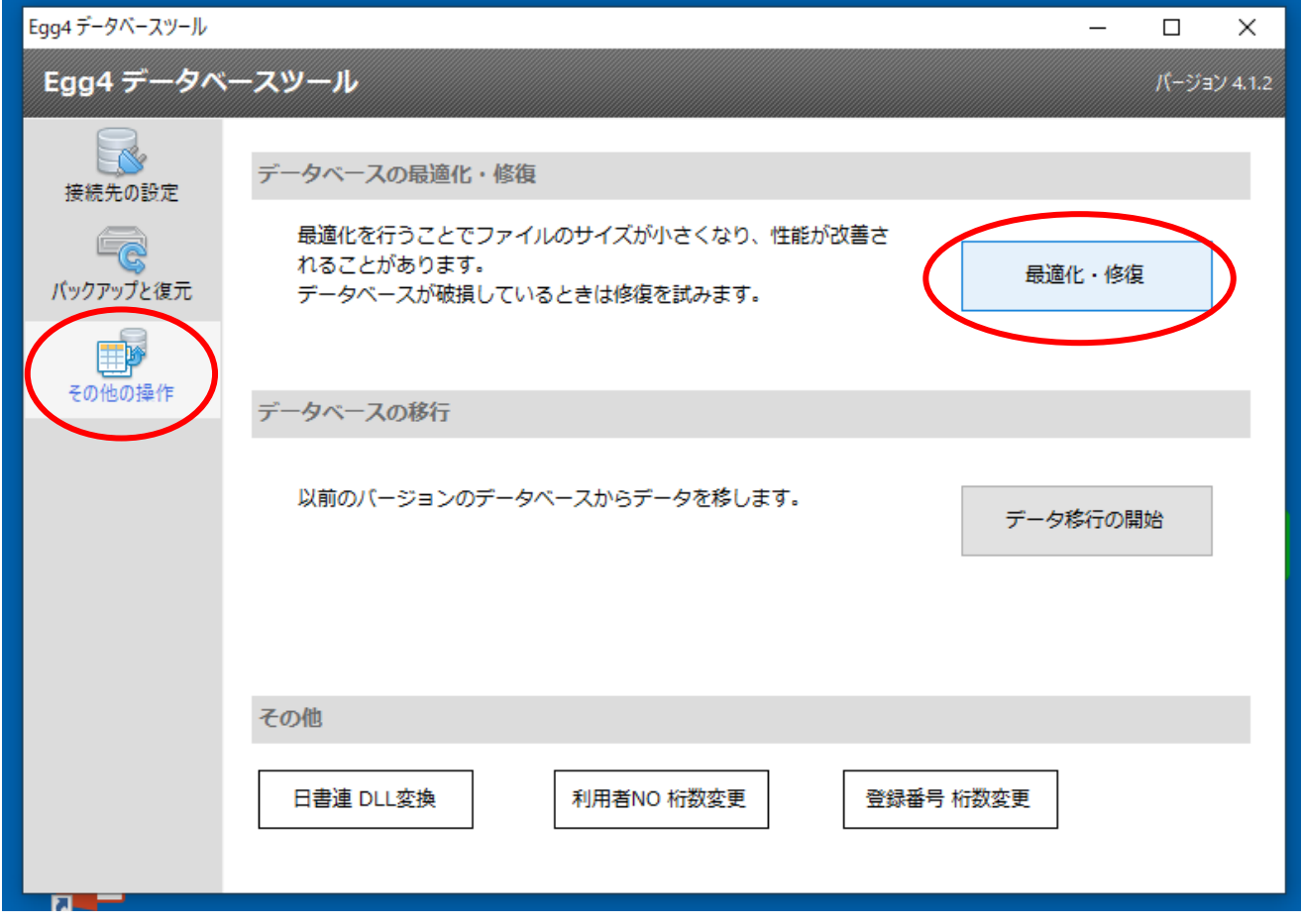

「最適化・修復を実行」 をクリック

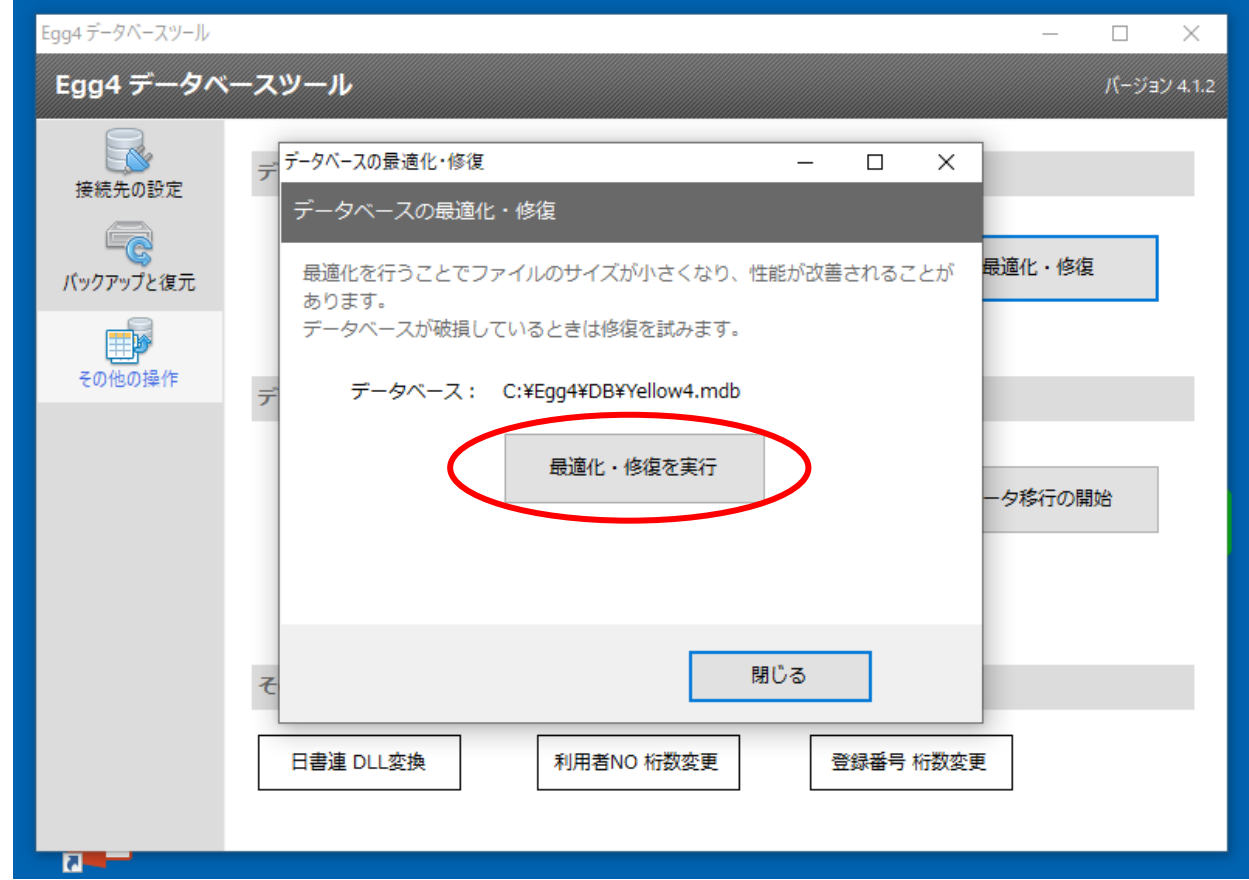

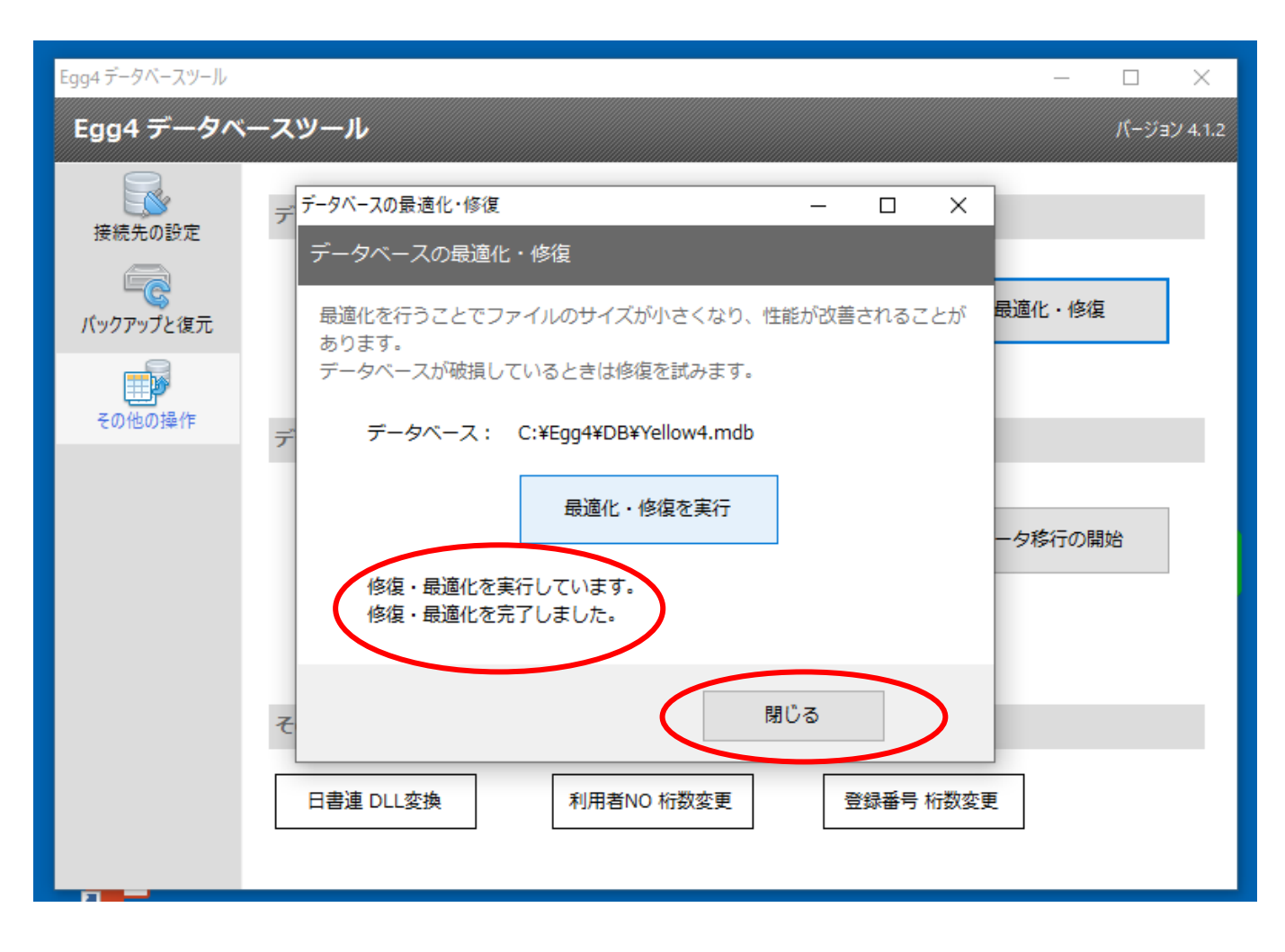

この後 親機や子機の Egg4 を起動し、正常に作動するかどうかを確認する。

さらにエラーメッセージが出るときは、そのメッセージを書き写して教育会館(33-2113) の Egg4 担当 (授業·学習支援セソターコーディネーター)に電話する